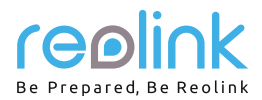

### **Reolink Argus 3** Návod k použití

# QSG1\_A

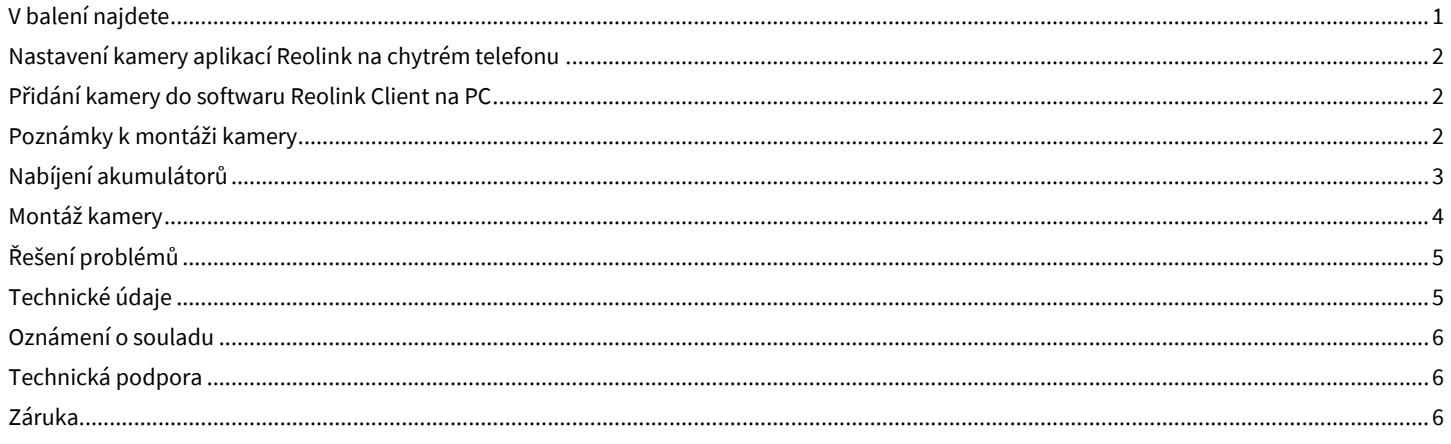

# V balení najdete

Obsah

kamera 1x venkovní bezpečnostní konzole 1x magnet a základna 1x kabel micro USB 1x značka kamerového dohledu 1x stručný průvodce 1x šablona pro montážní otvory 2x resetovací jehlice 1x sada šroubků 1x

# Všeobecný úvod

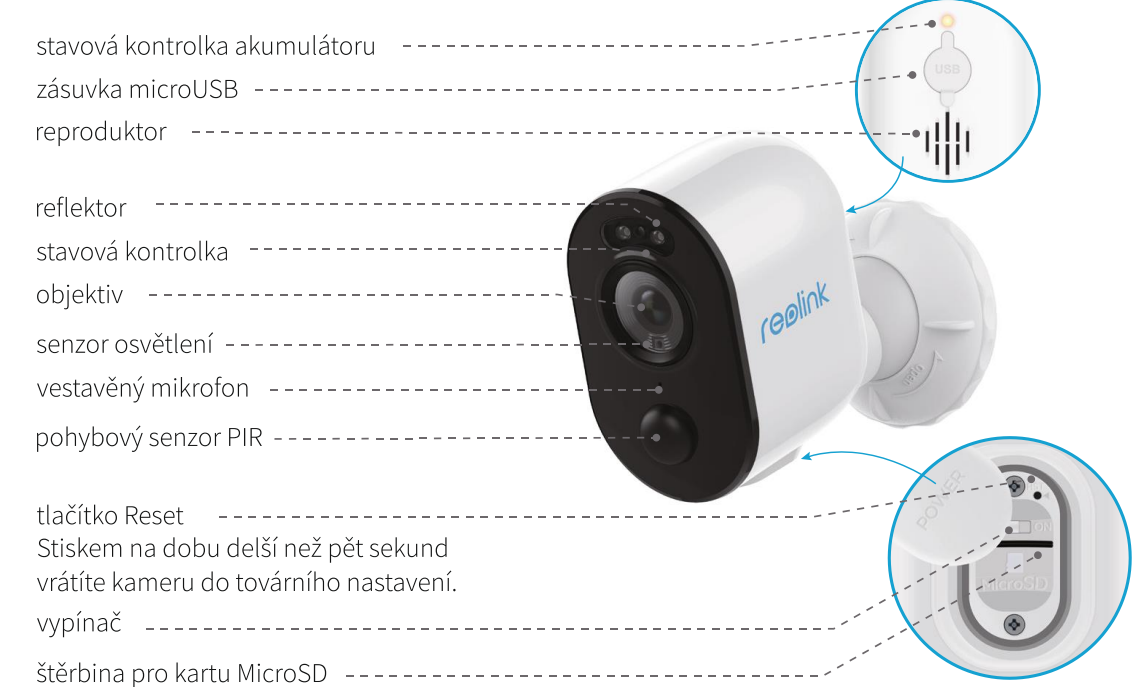

- červeně svítící kontrolka (WiFi spojení se nezdařilo) / blikající: navazuje spojení / svítící: spojení navázáno  $\bullet$
- modře svítící kontrolka (WiFi spojení se zdařilo) / blikající: pohotovostní stav / svítící: funkční stav  $\ddot{\phantom{0}}$

#### **Nastavení kamery aplikací Reolink na chytrém telefonu**

Při nastavení kamery Reolink postupujte následovně:

- 1. Stáhněte a nainstalujte aplikaci Reolink App z obchodů App Store (pro iOS) nebo Google Play (pro Android).
- 2. Zapněte kameru.
- 3. Spusťte aplikaci Reolink, klepněte na tlačítko " $\bullet$ " vpravo nahoře a sejmutím QR kódu přidejte kameru. Dál postupujte podle pokynů na obrazovce. Kamera hlasem oznámí dokončení nastavení.

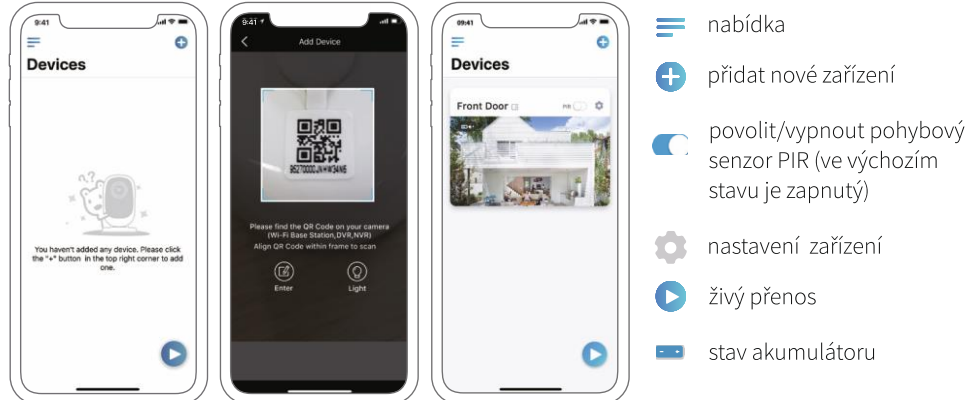

#### **UPOZORNĚNÍ:**

- Kamera Reolink Argus 3 podporuje pouze WiFi připojení s frekvencí 2,4 GHz. 5GHz připojení podporováno není.
- Ostatní členové rodiny mohou po dokončení nastavení klepnout na "Access Camera" (přistoupit ke kameře) a uvidí živé záběry.

#### **Přidání kamery do softwaru Reolink Client na PC**

Po nastavení kamery ji můžete přidat do softwaru Reolink Client a přistupovat ke kameře prostřednictvím osobního počítače. Podrobný postup:

- 1. Stáhněte a nainstalujte software Reolink Client z naší oficiální webové stránky https://reolink.com/software-and-manual/
- 2. Spusťte program Reolink Client a přidejte zařízení klepnutím na " $\blacksquare$ " na pravé straně nabídkové lišty. Poté zvolte příkaz "Scan Device in LAN" (vyhledat zařízení v místní síti).
- 3. Klepněte dvojitě na požadovanou kameru.

UPOZORNĚNÍ: Pokud není počítač ve stejné LAN jako kamera, musíte zvolit "UID" a přidat zařízení jeho prostřednictvím.

- 4. Zadejte heslo, které jste předtím vytvořili prostřednictvím aplikace Reolink.
- 5. Klepnutím na OK se ke kameře přihlásíte.

UPOZORNĚNÍ: Kamera se po pěti minutách nečinnosti automaticky odhlásí, aby šetřila energií. Po odhlášení kamery se k ní musíte znovu

připojit klepnutím na tlačítko .  $\bullet$  ".

#### **Poznámky k montáži kamery**

#### **Nalezení nejlepšího místa pro kameru**

Kameru umístěte do výšky 2–3 metry nad zemí. V takové výšce je dosah sledování pohybového senzoru maximální.

Aby bylo zjišťování pohybu účinné, kameru připevněte nakloněnou tak, aby úhel mezi senzorem PIR a zjištěným objektem byl větší než 10 °.

UPOZORNĚNÍ: Kvůli omezením senzoru PIR může kamera pohyb nerozpoznat, jestliže se pohybující se objekt blíží k senzoru svisle (na obrázku ve směru oranžové šipky).

#### **Rozsah rozpoznávání senzoru PIR**

Vzdálenost zjišťování PIR lze upravit tak, aby vyhovovala vašim potřebám. V aplikaci Reolink můžete nastavit parametry podle této tabulky.

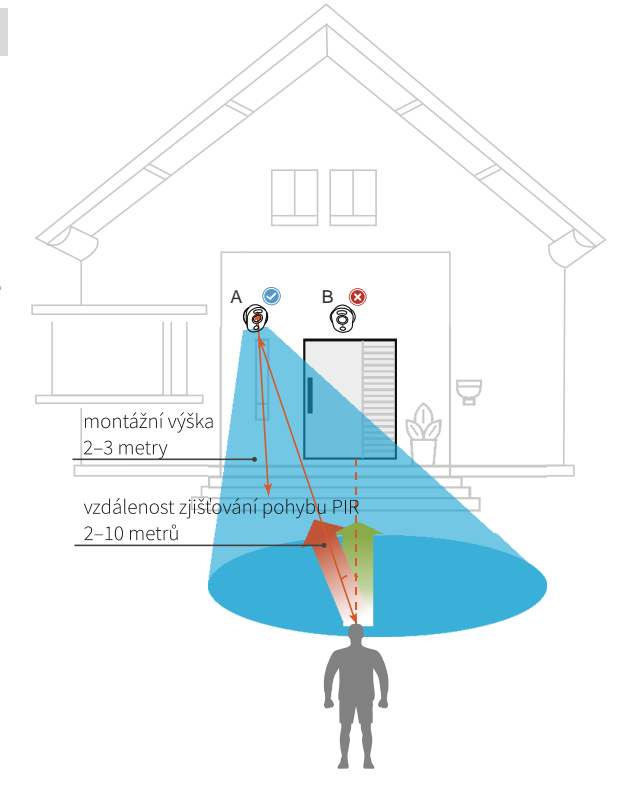

App Store

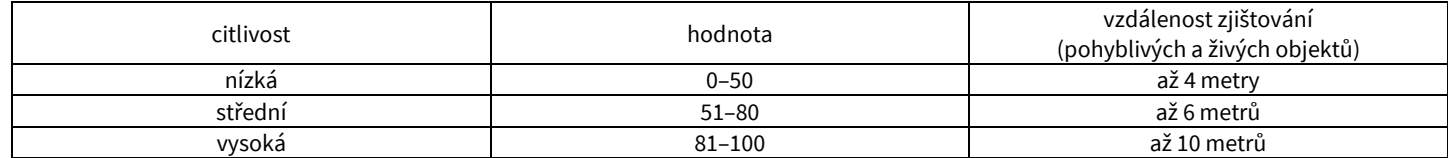

UPOZORNĚNÍ: Cesta k nastavení citlivosti PIR v aplikaci Reolink: Device Settings > PIR Settings > Sensitivity (nastavení zařízení > nastavení PIR > citlivost)

# **Důležité rady, jak omezit plané poplachy**

Při omezování planých poplachů vezměte na vědomí:

- Nemiřte kamerou na objekty vydávající jasné světlo, jako je slunce, rozsvícené lampy apod.
- Neumisťujte kameru příliš blízko rušných prostor. Podle mnoha testů je doporučená vzdálenost mezi kamerou a vozidlem 16 metrů.
- Neumisťujte kameru poblíž ústí systémů, jako jsou větrací otvory klimatizací, zvlhčovačů, dataprojektorů apod.
- Neumisťujte kameru na místa vystavená silnému větru.
- Neumisťujte kameru naproti zrcadlu.
- Abyste předešli rušení, umístěte kameru minimálně 1 metr od jiného bezdrátového zařízení, jako jsou WiFi směrovače a telefony.

### **Nabíjení akumulátorů**

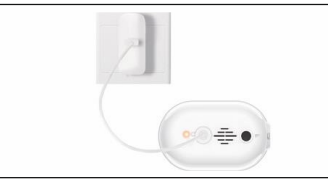

1. Akumulátor nabíjejte síťovým adaptérem. 2. Akumulátor nabíjejte solárním panelem Reolink.

ukazatel nabíjení: • oranžová kontrolka: nabíjení • zelená kontrolka: plně nabito UPOZORNĚNÍ: Akumulátor je vestavěný. Z kamery jej neodstraňujte. Solární panel NENÍ součástí dodávky. Lze jej zakoupit v oficiálním internetovém obchodu www.neoxshop.cz

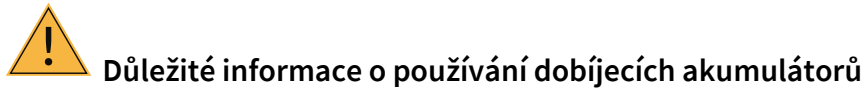

Kamera Reolink Argus 3 není určena pro nepřetržitý provoz 24/7, ani pro stálé živé vysílání. Jejím úkolem je zaznamenávat události, kdy dojde k pohybu, a poskytnout živý přenos v případě potřeby.

Užitečné rady, jak prodloužit životnost akumulátoru, najdete v tomto příspěvku:

https://support.reolink.com/hc/en-us/articles/360006991893

- 1. Akumulátor nabíjejte běžným kvalitním stejnosměrným nabíječem na 5 V nebo 9 V.
- 2. Akumulátor je kompatibilní VÝHRADNĚ se solárním panelem značky Reolink. Nesmíte akumulátor nabíjet solárními panely jiných značek.
- 3. Akumulátor nabíjejte při teplotách mezi 0 °C a 40 °C.
- 4. Akumulátor používejte při teplotách mezi -20 °C a 60 °C.
- 5. Nabíjecí zásuvka USB musí zůstávat suchá, bez nečistot, a kontakty kabelu a zásuvky na sebe musí správně dosedat.
- 6. Po úplném nabití akumulátoru nasaďte na nabíjecí zásuvku USB gumovou krytku.
- 7. Akumulátor nenabíjejte, nepoužívejte, ani neskladujte poblíž zdrojů hoření, jako jsou otevřené ohně a topná tělesa.
- 8. Akumulátor uchovávejte mimo dosah dětí.
- 9. NErozebírejte, NEkrájejte, NEpropichujte, NEzkratujte akumulátor, ani jej NEvhazujte do vody, ohně, NEvkládejte jej do mikrovlnné trouby či tlakové nádoby.
- 10. Akumulátor NEpoužívejte, pokud vydává zápach, je zahřátý, změnil barvu nebo tvar či vykazuje nějakou jinou odchylku od běžného stavu. Pokud se takový akumulátor právě používá nebo nabíjí, neprodleně jej odstraňte ze zařízení nebo odpojte od nabíječky a přestaňte jej používat.
- 11. Až se budete chtít akumulátoru zbavit, bezpodmínečně dodržujte pravidla pro likvidaci a recyklaci odpadu.

# **Obsah je uzamčen**

**Dokončete, prosím, proces objednávky.**

**Následně budete mít přístup k celému dokumentu.**

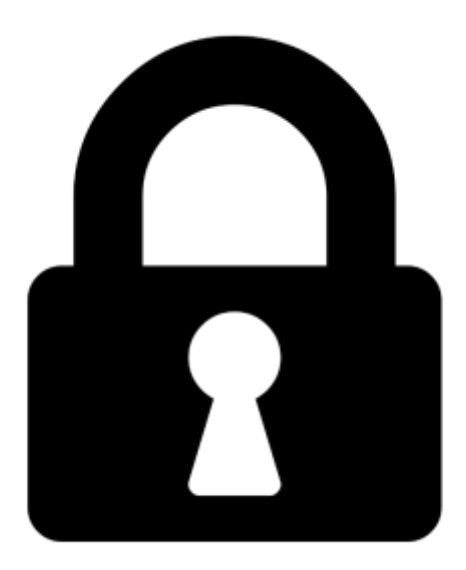

**Proč je dokument uzamčen? Nahněvat Vás rozhodně nechceme. Jsou k tomu dva hlavní důvody:**

1) Vytvořit a udržovat obsáhlou databázi návodů stojí nejen spoustu úsilí a času, ale i finanční prostředky. Dělali byste to Vy zadarmo? Ne\*. Zakoupením této služby obdržíte úplný návod a podpoříte provoz a rozvoj našich stránek. Třeba se Vám to bude ještě někdy hodit.

*\*) Možná zpočátku ano. Ale vězte, že dotovat to dlouhodobě nelze. A rozhodně na tom nezbohatneme.*

2) Pak jsou tady "roboti", kteří se přiživují na naší práci a "vysávají" výsledky našeho úsilí pro svůj prospěch. Tímto krokem se jim to snažíme překazit.

A pokud nemáte zájem, respektujeme to. Urgujte svého prodejce. A když neuspějete, rádi Vás uvidíme!